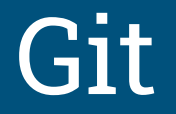

#### Sztuka Wytwarzania Oprogramowania

## Git a inne systemy kontroli wersji

- Systemy kontroli wersji pomagają śledzić i zarządzać zmianami w kodzie źródłowym oprogramowania
- Tradycyjnie systemy śledziły zmiany na poziomie pojedynczych plików
- **Innowacyjność gita polega na traktowaniu repozytorium jako "systemu** plików"
	- git robi migawkę wszystkich plików naraz, a nie każdego z osobna

## Podstawowe pojęcia

- składnica (repository)
- poczekalnia (staging)
- katalog roboczy (working directory)

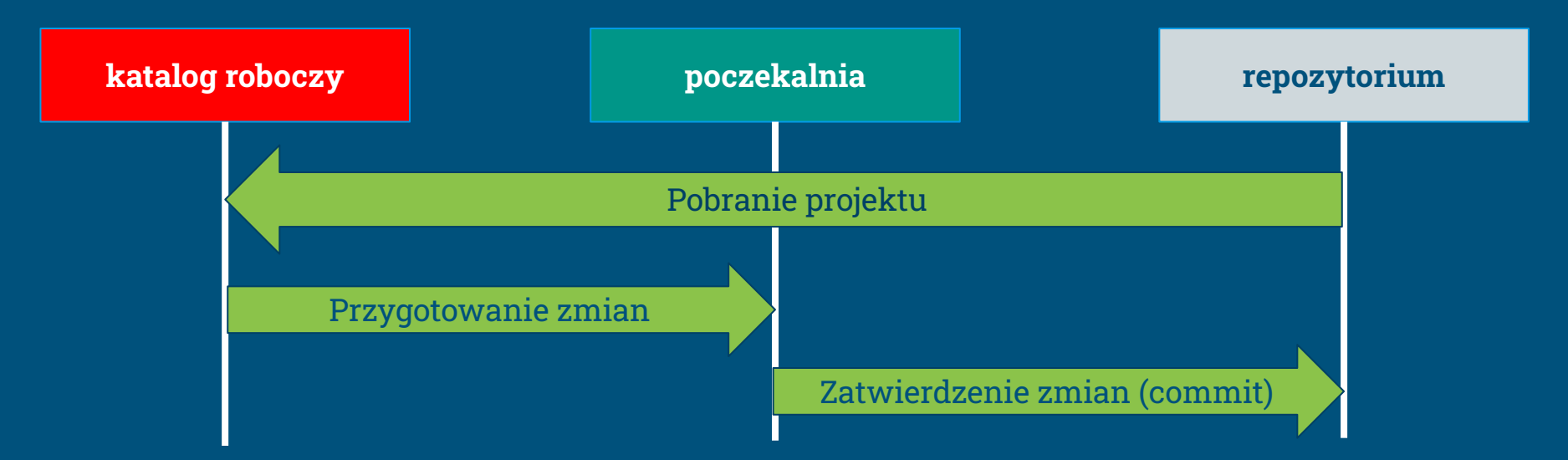

## Scentralizowana architektura (nie git)

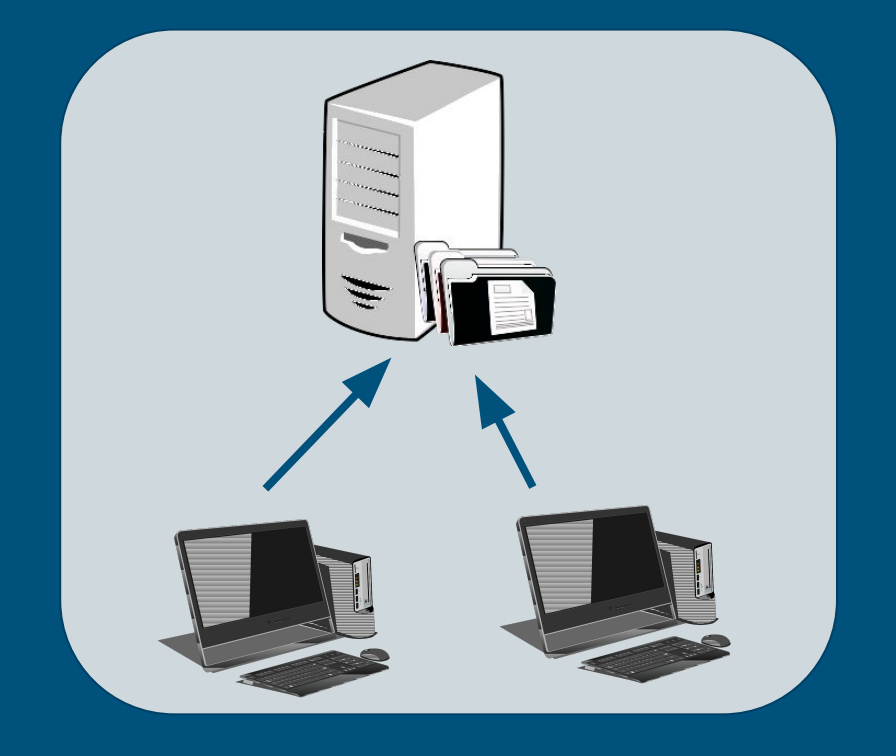

- Repozytorium na centralnym serwerze
- **•** Stacje robocze posiadają tylko wersję kodu, na której aktualnie pracują
- Większość operacji w oparciu o stan centralnego serwera
- Awaria serwera praktycznie uniemożliwia pracę (praca "wiecznie online")
- Uszkodzenie serwera powoduje utratę danych

#### Rozproszona natura git

- brak centralnego serwera
- każda stacja robocza ma\* pełną kopię repozytorium z całą historią zmian
	- o może pełnić funkcję "serwera"
	- można z niej odtworzyć repozytorium
- większość operacji odbywa się lokalnie
- $\bullet$  praca offline  $-$  zmiany "wysyłamy" do lokalnego repozytorium
- do katalogu roboczego można dodać dowolną liczbę zdalnych repozytoriów
	- tradycyjnie główne zdalne repozytorium nazywa się origin

#### Reprezentacja danych w git

- składnica przechowuje różne obiekty
	- commity
	- drzewa
	- pliki
- każdy obiekt ma niepowtarzalny identyfikator (hash)
- obiekty są dodawane do repozytorium ale w praktyce nie są usuwane
	- bardzo ciężko jest "zgubić" jakiekolwiek dane
- fizycznie commity opisują stan wirtualnego systemu plików
- **● koncepcyjnie myślimy o commicie jako o różnicy względem poprzedniego**

#### Reprezentacja danych w git - commit

- meta-dane commita
- identyfikator obiektu poprzednika (może być więcej niż jeden)
- identyfikator obiektu drzewa

tree beb30397e7dfb1e1e39224aeda442a7fa9cdf677 parent 9c2d7173337b340b0ff81df8afbdaa7592087bea author Witold Wysota <witold.wysota@pw.edu.pl> 1678694127 +0100 committer Witold Wysota <witold.wysota@pw.edu.pl> 1678694127 +0100

Print "Hello world!"

- commity w repozytorium tworzą graf acykliczny
- gałąź (branch) jest wskaźnikiem na commit
	- wskaźniki to nazwy, które mogą być przesuwane na inne obiekty

#### Podstawowe operacje - add

- Dodanie bieżącej wersji pliku do poczekalni
- Rozpoczyna śledzenie pliku

```
Untracked files:
  (use "git add <file>..." to include in what will be committed)
        main.cop
```

```
Changes to be committed:
  (use "git rm --cached <file>..." to unstage)
        new file: main.cpp
```
● **git add -p** pozwala wybiórczo dodawać zmiany z plików

## Podstawowe operacje - add

#### ● Ten sam plik można mieć w trzech różnych wersjach niezależnie od siebie

- repozytorium
- poczekalnia
- kopia robocza

Na gałęzi main Zmiany do złożenia: (użyj "git restore --staged <plik>...", aby wycofać) zmieniono: main.cpp

Zmiany nie przygotowane do złożenia: (użyj "git add <plik>...", żeby zmienić, co zostanie złożone) (użyj "git restore <plik>...", aby odrzucić zmiany w katalogu roboczym) zmieniono: main.cpp

#### Podstawowe operacje - commit

- składuje zmiany z poczekalni w repozytorium
- wymaga podania opisu zmiany
	- pierwsza linijka opisu może być traktowana jako tytuł zmiany
	- kolejne linie (najczęściej poprzedzone pustą linią) opisują szczegóły
- zmianę można poprawiać dodając opcję --amend (przydatne też --no-edit)

```
commit 81ea865a882e787fd2c6df76f52e215180a2a01f (HEAD -> main)
Author: Witold Wysota <witold.wysota@pw.edu.pl>
       Sun Mar 12 23:08:02 2023 +0100
Date:
   main.cpp file added to the project
    - empty main() function
    - returns int
```
#### Podstawowe operacje - stash

- Odkłada (chomikuje) zmiany "na półkę" i przywraca czysty stan katalogu roboczego
- Kolejne tego typu operacje odkładane są na listę
- Zachomikowaną zmianę można przywrócić, podejrzeć albo usunąć
	- git stash pop
	- git stash show
	- git stash drop
- Ta część składnicy jest osobna od głównego repozytorium i jego stanu

#### Podstawowe operacje - status

- W dowolnej chwili pozwala podejrzeć stan katalogu roboczego
- $\bullet$  Jak się pogubimy, warto zapytać o status  $-$  git często podpowiada, jakie mamy możliwości

```
trwa interaktywne przestawianie na 033247c
Last command done (1 command done):
  pick c2823ab Return 1
Brak pozostałych poleceń.
Przestawiasz właśnie gałąź "other" na "033247c".
 (napraw konflikty i wykonaj "git rebase --continue")
 (użyj "git rebase --skip" aby pominać te łatke)
 (użyj "git rebase --abort", aby wybrać pierwotną gałąź)
Niescalone ścieżki
 (użyj "git restore --staged <plik>...", aby wycofać)
 (użyj "git add <plik>..." aby zaznaczyć rozwiązanie)
       oba zmienione: main.cpp
brak zmian dodanych do zapisu (użyj "git add" i/lub "git commit -a")
```
#### Podstawowe operacje - push

- Przesyła lokalną gałąź do zdalnego repozytorium
- Operacja udaje się jedynie wtedy, gdy repozytoria mają wspólną historię

## Podstawowe operacje - pull

- Składa się z dwóch operacji
	- git fetch pobiera obiekty ze zdalnego repozytorium
	- git merge lub git rebase uzgadniają historię pomiędzy zdalną i lokalną gałęzią

## Git w praktyce (w projekcie wieloosobowym)

- Rozwój danej funkcji oprogramowania realizowany na dedykowanej gałęzi
- Autorzy składują zmiany w swoich lokalnych repozytoriach
- Co jakiś czas (i na koniec pracy) synchronizują zmiany pomiędzy sobą
	- Synchronizacja polega na uzgodnieniu historii zmian
	- Może powodować kolizje (ja zmieniłem plik x i ty zmieniłeś plik x, która wersja obowiązuje?)
- Po zakończonej pracy należy zintegrować zmiany z główną (lub inną) gałęzią repozytorium
- Istnieją dwie strategie integracji
	- merge
	- rebase

## Git merge

- łatwiejsza strategia do przeprowadzenia
- konflikty rozwiązywane jednokrotnie pomiędzy końcowymi wersjami kodu
- w składnicy dodawany jest sztuczny obiekt, którego rodzicami są łączone commity
- nie zachowuje historii zmian

## Git merge

```
wysota@dell:/swo/git$ git log --all --oneline --graph
\star c422d79 (HEAD -> m2) m2.cpp added
  * eb306ee (m1) m1.cpp added
```
 $*$  81ea865 (main) main.cpp file added to the project

```
wysota@dell:/swo/git$ git log --all --oneline --graph
    7c29ba3 (HEAD -> m2) Merge branch 'm1' into m2
```

```
\star eb306ee (m1) m1.cpp added
```

```
c422d79 m2.cpp added
```

```
* 81ea865 (main) main.cpp file added to the project
```
commit 7c29ba377cc17db2b8bed81d59e4720f97a7f21c (HEAD -> m2) Merge: c422d79 eb306ee Author: Witold Wysota <witold.wysota@pw.edu.pl> Date: Sun Mar 12 23:49:10 2023 +0100

```
Merge branch 'm1' into m2
```
## Polityka "merge"

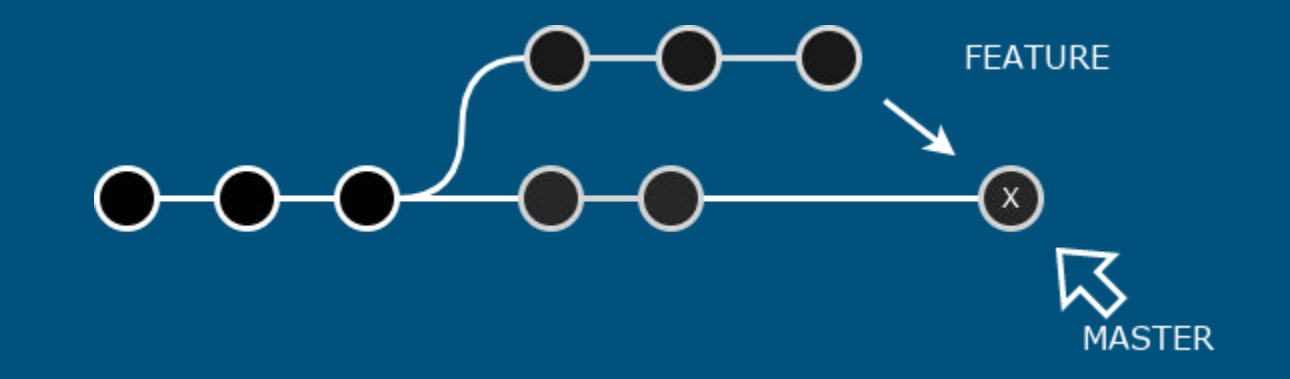

#### Git rebase

- trudniejsza strategia, ale zachowuje liniowość historii
- zmiany nakładane są commit po commicie
	- przy każdym kolejnym commicie mogą wystąpić konflikty, które trzeba rozwiązać
- efektywnie przepinamy całą naszą gałąź na koniec gałęzi źródłowej

#### Git rebase

wysota@dell:/swo/git\$ git log --all --oneline --graph  $* 85fdf81$  (HEAD -> r2) r2.cpp added  $\star$  5a20196 (r1) r1.cpp added

81ea865 (main) main.cpp file added to the project  $\vert \star$ 

```
wysota@dell:/swo/git$ git checkout r1
Switched to branch 'r1'
wysota@dell:/swo/git$ git rebase r2
Successfully rebased and updated refs/heads/r1.
wysota@dell:/swo/git$ git log --all --oneline --graph
\star 4b33283 (HEAD -> r1) r1.cpp added
\star 85fdf81 (r2) r2.cpp added
\star 81ea865 (main) main.cpp file added to the project
```
### Polityka "rebase"

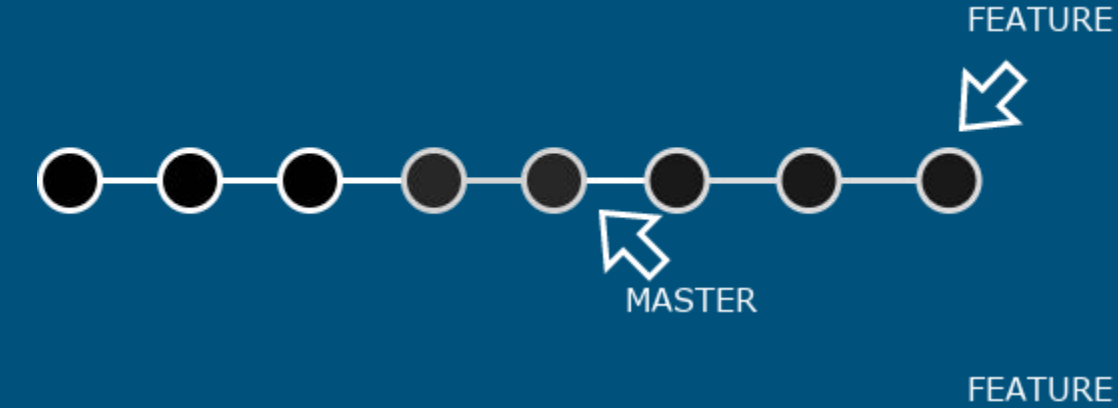

 $\boxtimes$  $\odot$ **MASTER** 

# Narzędzia git

Git posiada wiele wbudowanych narzędzie do wykonywania różnych operacji

- 
- 
- 
- 
- 
- 
- cherry-pick nakłada zestaw commitów na gałąź
- bisect pomaga znaleźć commit z błędem
- diff pokazuje różnice pomiędzy dwiema gałęziami
- grep wyszukuje wzorce w repozytorium
- annotate/blame · pokazuje kto i kiedy zmienił daną linię pliku
- apply extended the nakłada łatkę bez tworzenia commita

## git bisect

git bisect start bad\_commit good\_commit

git bisect good

git bisect bad

git bisect reset

#### **Literatura**

- Git Pro Book (Scott Chacon, Ben Straub) [https://git-scm.com/book/en/v2](https://www.google.com/url?q=https://git-scm.com/book/en/v2&sa=D&source=editors&ust=1697450555516945&usg=AOvVaw2jQsNyMKt9YSEnp08ivuvW)
- Atlassian git tutorials - [https://www.atlassian.com/git/tutorials](https://www.google.com/url?q=https://www.atlassian.com/git/tutorials&sa=D&source=editors&ust=1697450555517141&usg=AOvVaw0MygBLHy8u5zI-7ALHyq_z)